## **Mathématiques pour Informaticiens – Série 10 SOLUTIONS**

1. Il suffit de faire un dessin :

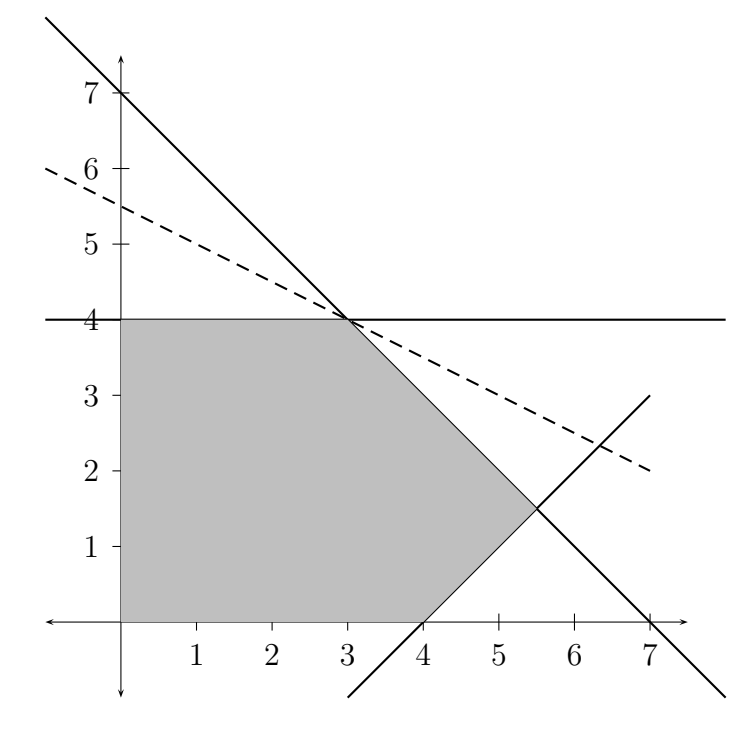

Le point où le maximum est atteint est au point (3, 4). La valeur du maximum est 11.

2. On se retouve avec la matrice

$$
\mathbf{A}' = \begin{bmatrix} x_1 & x_2 & y_1 & y_2 & y_3 \\ 1 & 1 & 1 & 0 & 0 \\ 1 & -1 & 0 & 1 & 0 \\ 0 & 1 & 0 & 0 & 1 \end{bmatrix} \qquad \qquad \mathbf{b} = \begin{bmatrix} 7 \\ 4 \\ 4 \end{bmatrix}
$$

On obtient alors les solutions de base coresspondantes :

 $-(x_1, x_2, y_1) = (8, 4, -5)$  non admissible,  $(x_1, x_2, y_2) = (3, 4, 5)$  admissible,

- $(x_1, x_2, y_3) = (5.5, 1.5, 2.5)$  admissible,
- $(x_1, y_1, y_2)$  matrice non inversible,
- $(x_1, y_1, y_3) = (4, 3, 4)$  admissible,
- (x1, y2, y3) = (7, −3, 4) non admissible,
- $-(x_2, y_1, y_2) = (4, 3, 8)$  admissible,
- (x2, y1, y3) = (−4, 11, 8) non admissible,
- (x2, y2, y3) = (7, 11, −3) non admissible,
- $-(y_1, y_2, y_3) = (7, 4, 4)$  admissible,
- 3. Comme  $b \geq 0$  on peut prendre  $B = (y_1, y_2, y_3)$ . On obtient alors successivement

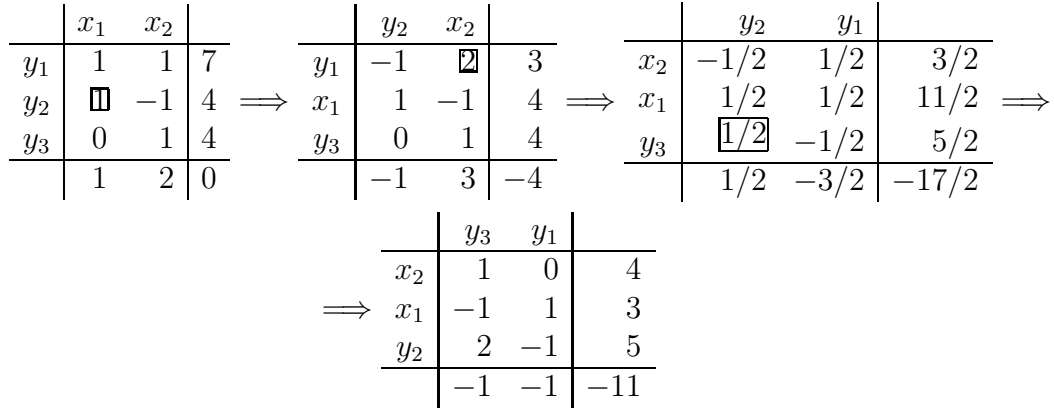

4. En Matlab

function  $[T,B,R] =$  simplexe(TE, BE, RE)

- % [TF,BF,RF]=simplexe(TE,BE,RE) Donné un tableau du simplex TE,
- % pour les bases BE et RE renvoie le tableau du simplexe final
- % obtenu par l'algorithme du simplexe. Le tableau d'entrée ne

```
% contient pas les indices qui sont stockées dans BE et RE.
n=length(RE);
```
m=length(BE);

```
T=TE;
B=BE;
R=RE;
while max(T(m+1,1:n)) > 0%Choix de la colonne
  I = find(T(m+1,1:n)>0);l=I(1);%Choix de la ligne
```

```
Poss=find(T(1:m,1)>0);if length(Poss)>=1
    [sk1,kp] = min(T(Poss,n+1)./T(Poss,1));
   k=Poss(kp);
 else
   error('Pas d'optimum');
 end
 %Inversion en fonction de l et k
 T2=T-T(:,1)*T(k,:)/T(k,1);T2(k,:) = T(k,:) / T(k,1);T2(:,1)=-T(:,1)/T(k,1);T2(k,1)=1/T(k,1);T=T2;%Echange indices B et R
 tmp=B(k);B(k)=R(1);R(1)=tmp;end
```